## GUIDE SWISSCOVERY #9 **COMMENT PARAMÉTRER UNE ALERTE?**

Depuis swisscovery, vous pouvez paramétrer des alertes pour être notifié-es automatiquement lorsque de nouveaux documents correspondants à vos critères de recherches sont ajoutés au catalogue.

> **Identifiez-vous au préalable sur swisscovery UNIGE**

## **PARAMÉTRER UNE ALERTE PAR E-MAIL**

A partir d'une liste des résultats de recherche, vous pouvez cliquer sur la mention **Enregistrer votre requête**, puis sur **Activer les notifications pour cette requête**.

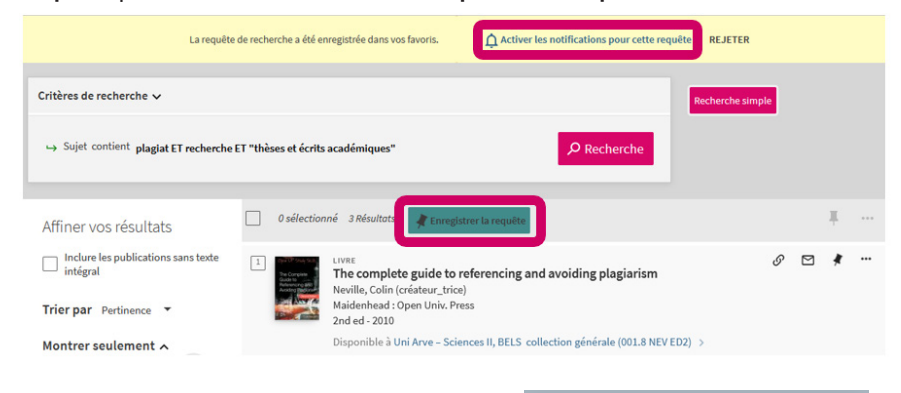

Complétez les **paramètres de notification** (votre adresse e-mail) : dès lors vous recevez automatiquement à l'adresse e-mail indiquée de nouvelles références correspondantes à votre requête.

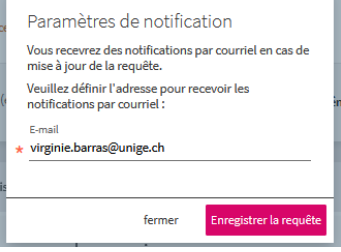

L'enregistrement de l'alerte se retrouve dans **Mes favoris**, sous l'onglet **Recherches sauvegardées**.

Pour désactiver une alerte, cliquez sur l'**icône** correspondante (la petite cloche).

**BIBLIOTHÈQUE swisscovery.unige.ch**

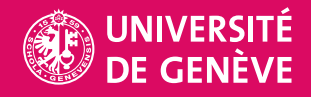

## **ACCÉDER AU FLUX RSS DE SA RECHERCHE**

## **Qu'est-ce qu'un flux RSS?**

« Un fil ou flux RSS (acronyme de Really Simple Syndication) est une technologie de veille informationnelle qui détecte les dernières nouveautés ajoutées dans un site Internet et permet d'être avisé dès qu'ils sont mis à jour par le biais d'un fichier XML. » Source: https://www.caij.qc.ca/faq/quest-ce-quun-fil-rss

Depuis votre compte, sous l'onglet **Recherches sauvegardées**, cliquez sur l'**icône flux RSS** pour définir le flux RSS de la recherche sélectionnée.

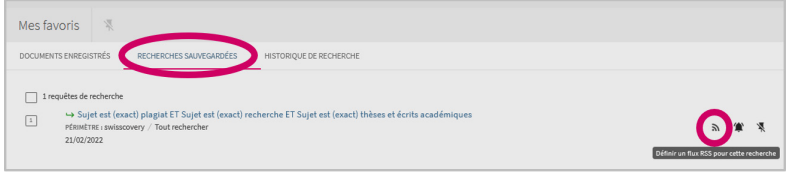

Une nouvelle page web s'ouvre avec le flux RSS créé. Vous pouvez ainsi le copier-coller dans l'agrégateur de flux personnel que vous avez l'habitude d'utiliser.

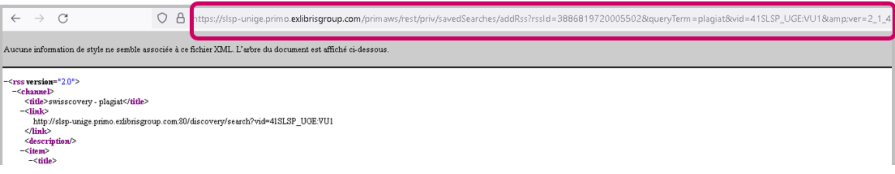

Une fois le flux RSS sauvegardé dans votre application, vous êtes automatiquement notifiées lorsque de nouveaux documents correspondants à vos critères de recherche sont ajoutés au catalogue. Un lien vous permet d'accéder à la référence originale sur swisscovery (ici un exemple avec l'outil *Inoreader*, version gratuite).

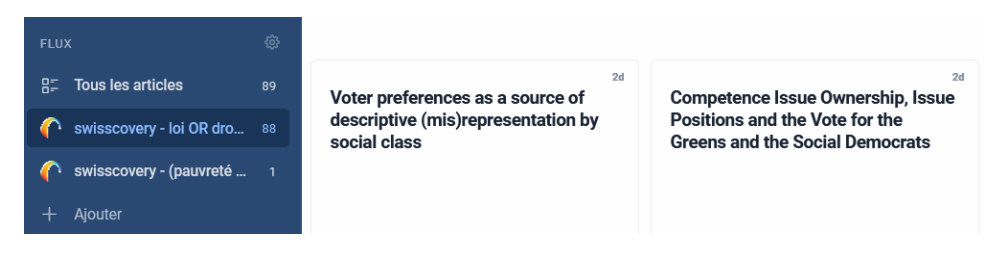

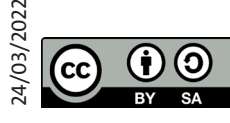

Bibliothèque de l'UNIGE, 2022

Ce document est sous licence Creative Commons Attribution - Partage dans les mêmes conditions 4.0 International: **http://creativecommons.org/licenses/by-sa/4.0/deed.fr**